#### *-*Script shell -

# **Script**

Uno script di shell BASH è un file di testo che inizia con: **#!/bin/bash**

e che ha il permesso di esecuzione

Il resto del file contiene comandi di shell

Non c'è differenza tra quello che si può scrivere al prompt e quello che si può scrivere in uno script

## Il mio primo script

1. Con un editor di testi (nano, pico, kate, emacs, vi) creare un file con il seguente contenuto:

```
#!/bin/bash
echo "Hello world!"ls
```
- 1. Salvarlo col nome "mio\_script"
- 2. Dargli permessi di esecuzione
- 3. Eseguirlo digitando "./mio\_script"

### Perché #!/bin/bash ?

I primi due caratteri dicono a bash che il file è uno script

Il resto dice a bash qual è l'interprete per questo script

Risultato: viene invocato l'interprete passandogli come argomento il nome dello script

Provare con: #!/bin/echo #!/bin/cat

# Variabili predefinite negli script

- \$0 il nome dello script stesso (argv[0])
- $-$  \$1... \$9 parametri da riga di comando (argv[i])
- \$# numero di parametri ricevuti (argc)
- $\bullet$  \$\* tutti i parametri in una stringa singola
- $$  \$ $@$ tutti i parametri in stringhe separate
- \$! process ID (PID) del processo corrente • \$? \$? *exit status* dell'ultimo comando eseguito

### Esercizio *eccho*

Scrivere uno script "**eccho**" che prende un argomento e lo stampa due volte

Esempio: ./eccho prova scrive due volte "prova"

### Esercizio *bis*

Scrivere uno script "**bis**" che prende un comando come argomento e lo esegue due volte

Esempio: ./bis ls -l esegue due volte "ls -l"

### Esercizio *swap*

Realizzare lo script "**swap** file1 file2": dati come argomenti due file esistenti, scambia i loro nomi.

### L'*exit status*

- Ogni comando restituisce un intero detto *exit status* al chiamante
- In C, è l'intero restituito dalla funzione main
- Di norma:
	- $\circ$ 0 = terminazione regolare
	- $\circ$ diverso da zero = terminazione irregolare
- La variabile di shell "\$?" contiene l'exit status dell'ultimo comando eseguito
	- $\circ$ Provare a eseguire un comando qualsiasi, e poi "echo \$?"

### Operatori su comandi

### **cmd1; cmd2**

esegue cmd1 seguito da cmd2

#### **cmd1 && cmd2**

esegue cmd1; poi, esegue cmd2 se cmd1 è terminato con successo  $(exit(cmd1) == 0)$ 

### **cmd1 || cmd2**

esegue cmd1; poi, esegue cmd2 se cmd1 è terminato con errore  $(exit(cmd1) != 0)$ 

In tutti e tre i casi, l'exit status complessivo è quello dell'ultimo comando eseguito

### Comando *if*

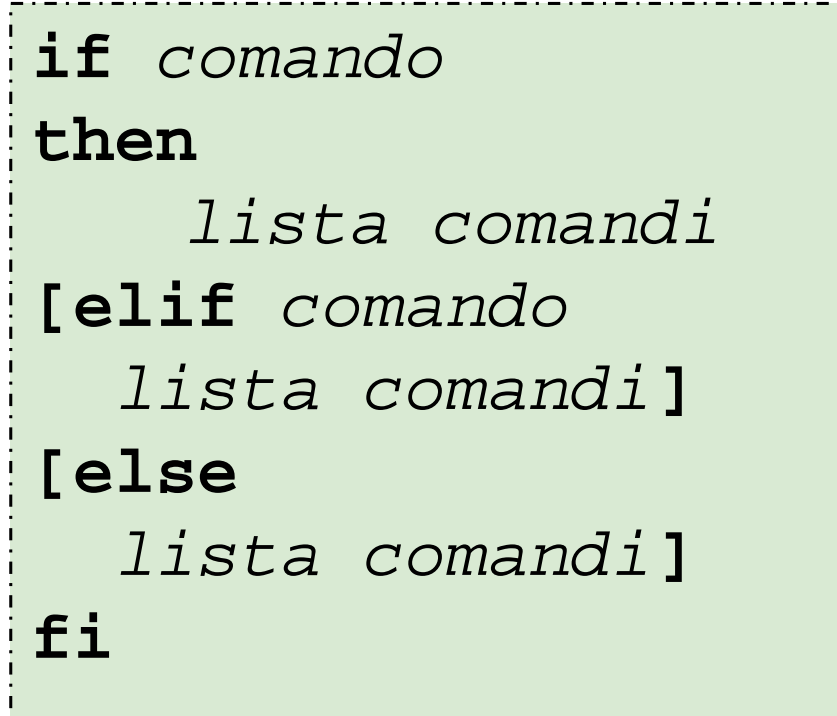

Come test usa l'*exit status* del comando

Per mettere <code>if</code> <code>e</code> <code>then</code> sulla stessa linea, usare ";"

## Espressioni condizionali

Il comando "test exp" valuta exp come espressione condizionale

cioè, termina con exit status 0 se exp è vera

"test exp" si può abbreviare "[ exp ]" (spazi obbligatori)

Operatori ammessi:

```
su stringhe: ==, !=, -z
```
su interi: -lt, -le, -eq, -ne, -ge, -gt

operatori unari su nomi di file: -e, -f, -r, -w, -x

Per informazioni: "man test"

### Espressioni condizionali

```
if [ -z "$1" ]
thenecho "Questo script richiede un argomento."
       exit1fi
```

```
if [ $# -lt 4 ]
thenecho "Questo script richiede 4 argomenti."
        exit 1elif [ ! -e "$1" ]
thenecho "Il file $1 non esiste."
       exit 1fi
```
# Esercizio *swap* (miglioramento)

Migliorare swap in modo che:

- controlli di aver ricevuto 2 argomenti
- se ha ricevuto meno o più di 2 argomenti, segnali l'errore ed esca
- se ha ricevuto due argomenti, ma almeno uno dei due file non esiste, segnali l'errore ed esca

# Sostituzione aritmetica con \$(( ... ))

- \$((*exp*)) valuta *exp* come espressione aritmetica
- \$((*exp*)) viene sostituito dalla shell con il valore di *exp*
- ●Solo aritmetica su numeri interi

### Esempi: sia "a" una variabile con valore 7

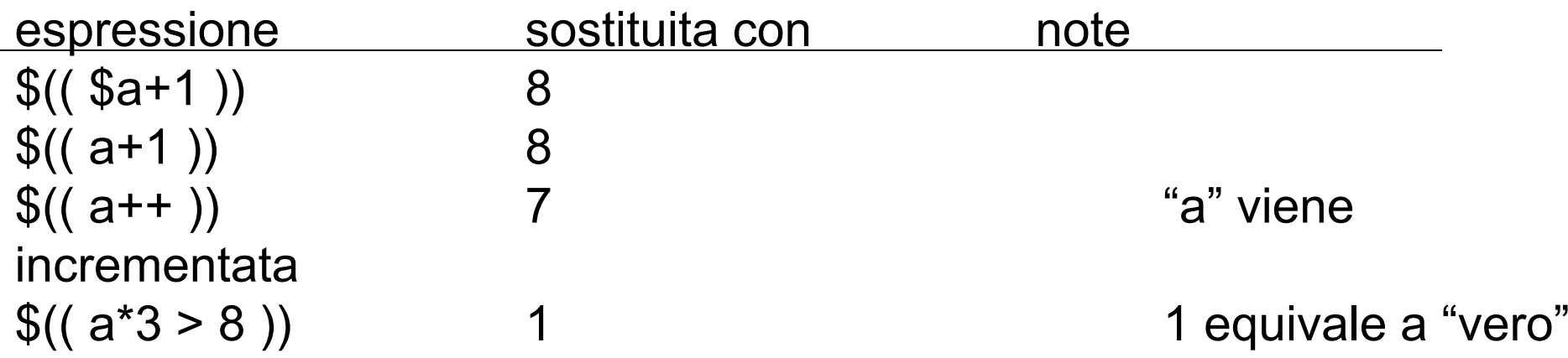

### Sostituzione aritmetica

Operatori:

aritmetici: +, -, /, \*, %

elevamento a potenza: \*\*

bit-a-bit:  $<<$ ,  $>>$ ,  $\&$ ,  $|$ ,  $\sim$ 

booleani: <, <=, ==, !=, >, >=, &&, ||, !

Come si usa un'espressione aritmetica come espressione condizionale?

### Ciclo *while*

### **while** *comando***do** *sequenza comandi***done**

#### **Esempio:**

```
i=0
while [ $i -lt 10 ]
doi=$(( $i+1 ))
done
```
Ripete la lista di comandi fintantoché il comando viene eseguito con successo (come in C)

### Ciclo *while*

#### **Esempio:**

```
while truedoecho "Inserisci il nome di un file \
   da visualizzare (q per uscire):"
    read nome_file
    if [ nome_file == "q" ]
    thenbreakelsecat $nome_file
    fidone
```
### Esercizio while -

- Si realizzi uno script "**scriviNumeri.sh**" che scrive a video i numeri da 0 a N: **0,1,2,……….,N-1** Il valore di N viene passato allo script da riga di comando.
- **Esempio di lancio: \$ /scriviNumeri.sh N**

```
Soluzione#!/bin/bashCOUNTER=0while [ $COUNTER -It $1 ];
doecho il valore di counter è $COUNTER
  COUNTER=$((COUNTER+1))
done
```
### Esercizio - while -

Si realizzi uno script che chiameremo "**creaFiles.sh**" che genera n file vuoti denominati:

**node1.html, node2.html,…nodeN.html**

nella directory di lancio. Il valore di N viene passato allo script da riga di comando.

**Esempio di lancio:** \$ ./creaFiles.sh N

### Soluzione Esercizio – while -

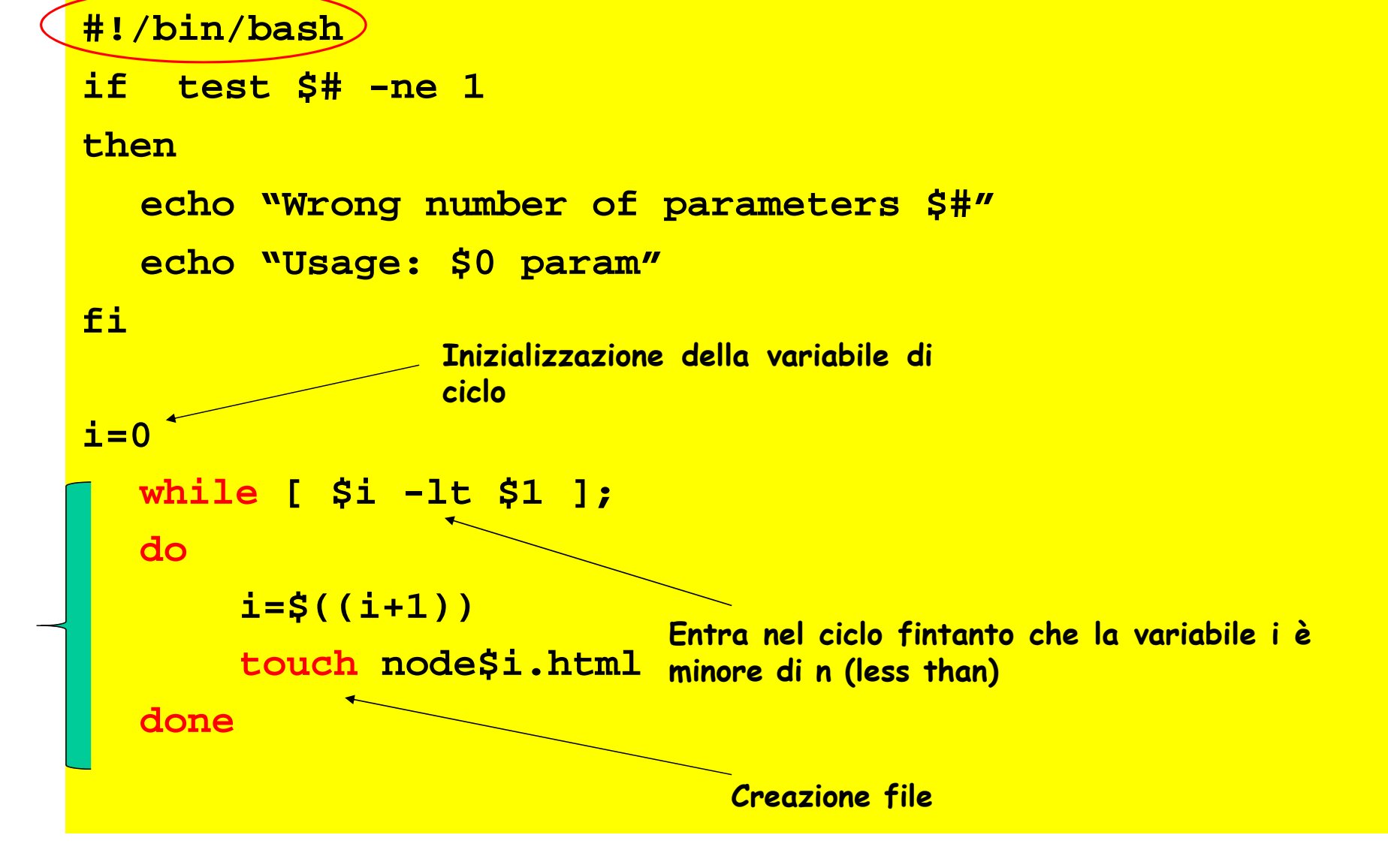

### Ciclo *for*

**for** *var* **in** *lista valori* **do***sequenza comandi* **done**

*lista valori* è come una lista di argomenti passata a un comando

Esempi: for a in 1 2 3for a in \$(ls) for a in "uno" "due" "tre" (diverso da for a in "uno due tre") for a in " $\mathcal{S} \varpi$ " (diverso da for a in " $\mathcal{S}^*$ ") for a in \*.txt

### Differenza tra  $\mathcal{S}^*$  e  $\mathcal{S}(\alpha)$

#### file *prova:*

#!/bin/bash for x in "\$\*" do echo "ecco \$x" done

echo 'Ora con \$@'

for x in "\$@" do

echo "ecco \$x" done

> prova 1 2 3 ecco 1 2 3Ora con \$@ ecco 1ecco 2ecco 3

### Esercizio

Scrivere uno script shell (shell program) di nome **cercaFileReg** che, nella directory corrente, (di lancio) crea un file di nome **fileReg** contenente l'elenco di tutti i file regolari.

Nota: (Creare una sottodirectory **bin** all'interno della propria work directory in cui mettere gli script)

Suggerimenti:

Usare \$(comando) per assegnare il risultato del comando lista

Esempio di lancio dello script:

\$ chmod +x cercaFileReg.sh (permessi per esecuzione)

\$ ./cercaFileReg.sh

### Soluzione Esercizio

#### **Script Shell:**

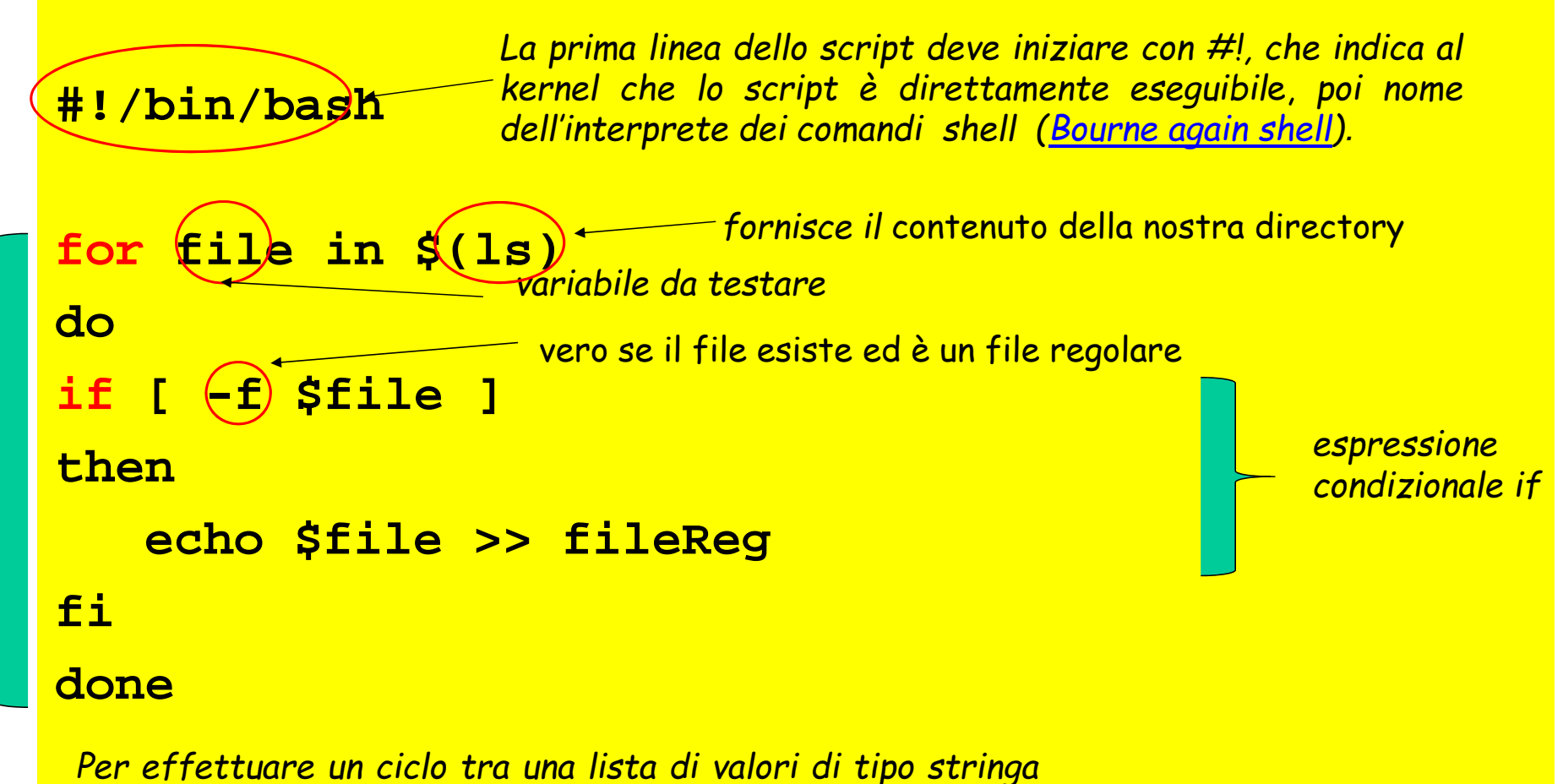

*si può usare il comando for*